# Risoluzione dei problemi di connettività tra il server OAMP CVP e il server di chiamata CVP  $\overline{a}$

### Sommario

Introduzione **Prerequisiti Requisiti** Componenti usati Cosa succede quando si preme il pulsante Salva e distribuisci nella pagina OAMP CVP? Quali componenti sono necessari per verificare se il server OAMP non è in grado di raggiungere il server di chiamata CVP? Quali file vengono modificati nel processo di re-imaging?

## Introduzione

In questo documento viene descritto come risolvere i problemi di connettività tra il server Operation Console (OAMP) Cisco Voice Portal (CVP) e il server di chiamata CVP.

Di seguito è riportato l'elenco dei problemi di connettività comuni tra i due server:

1. Cosa succede quando si preme il pulsante Salva e distribuisci nella pagina OAMP CVP?

2. Quali componenti sono necessari per verificare se il server OAMP non è in grado di raggiungere il server di chiamata CVP?

3. Quali file vengono modificati nel processo di re-imaging?

Contributo di Mingze Yan, Cisco TAC Engineer.

Modificato da Sahar Modares, Cisco TAC Engineer.

## **Prerequisiti**

### Requisiti

Cisco raccomanda la conoscenza dei seguenti argomenti:

 $\cdot$  CVP

### Componenti usati

- CVP Call Server 11.5
- $\cdot$  CVP OAMP 11.5

### Cosa succede quando si preme il pulsante Salva e distribuisci nella pagina OAMP CVP?

Per comprendere cosa accade quando si preme il pulsante Salva e distribuisci, è necessario vedere cosa viene visualizzato quando è stato installato il nuovo server di chiamata. Dopo l'installazione di CVP Call Server, non è stato definito alcun sottosistema CVP e il server OAMP non alloca alcun bus di messaggi.

Per verificare la configurazione, passare a *\Cisco\CVP*\file conf\system.properties. Il file non include informazioni sul sottosistema.

```
CVPServlet.upgradeProperties = false /
#msg.sendType = NEW_CALL
#msg.sendTopic = CVP.ICM.CC.RESP.SYS_SIP1
#stub.ipaddress = localhost
#stub.sendport = 6000
#stub.readport = 7000
CVPServlet.upgradeProperties = false
```
FNella stessa cartella non è definito alcun plug-in nel file MessageAdapter.properties.

```
#MessageAdapter.MsgBus001.filter.stubFilter1 = CVP.SIP.CC.*
##--------------- STUB SS (SYS_STUB1) MESSAGE BUS SIDE PLUGIN -------------------
#MessageAdapter.MsgBus001.plugin.MSGBUS_STUB1.class =
com.cisco.msg.msgbus.inprocess.InProcessPlugin
#MessageAdapter.MsgBus001.plugin.MSGBUS_STUB1.param.pluginType = IN_PROCESS
#MessageAdapter.MsgBus001.plugin.MSGBUS_STUB1.param.adapterName = MsgBus001
#MessageAdapter.MsgBus001.plugin.MSGBUS_STUB1.param.adapterType = MessageBus
#MessageAdapter.MsgBus001.plugin.MSGBUS_STUB1.param.mirrorPluginName = SYS_STUB1
#MessageAdapter.MsgBus001.plugin.MSGBUS_STUB1.filter.exclude.1 = filterAll
#MessageAdapter.MsgBus001.plugin.MSGBUS_STUB1.filter.include.1 = stubFilter1
```
##--------------- STUB SS (SYS\_STUB1) PLUGIN ------------------- #MessageAdapter.STUB1.active = true #MessageAdapter.STUB1.plugin.SYS\_STUB1.class = com.cisco.msg.msgbus.inprocess.InProcessPlugin #MessageAdapter.STUB1.plugin.SYS\_STUB1.param.pluginType = IN\_PROCESS #MessageAdapter.STUB1.plugin.SYS\_STUB1.param.adapterName = STUB1 #MessageAdapter.STUB1.plugin.SYS\_STUB1.param.mirrorPluginName = MSGBUS\_STUB1 #MessageAdapter.STUB1.plugin.SYS\_STUB1.param.adapterType = STUB Dai log CVP, questo è ciò che mostra quando non è stato definito alcun sottosistema:

```
16: 10.66.75.101: Jul 07 2017 09:28:27.726 +1000: %CVP_11_5_Infrastructure-0-START: No
Subsystems have been started. Have you configured your server yet? ; Make sure
<CVP_HOME>\conf\propFileList.properties is loading "system" and that
<CVP_HOME>\conf\system.properties lists at least one subsystem to load. [id:1033]
Quando CVP Call Server è configurato nella pagina GUI OAMP, si verificano le seguenti
modifiche:
```
1. Il server OAMP invia le informazioni sul bus dei messaggi al server di chiamata CVP, aggiunge anche sottosistema e plug-in.

2. Questi file vengono modificati dopo l'applicazione delle modifiche:

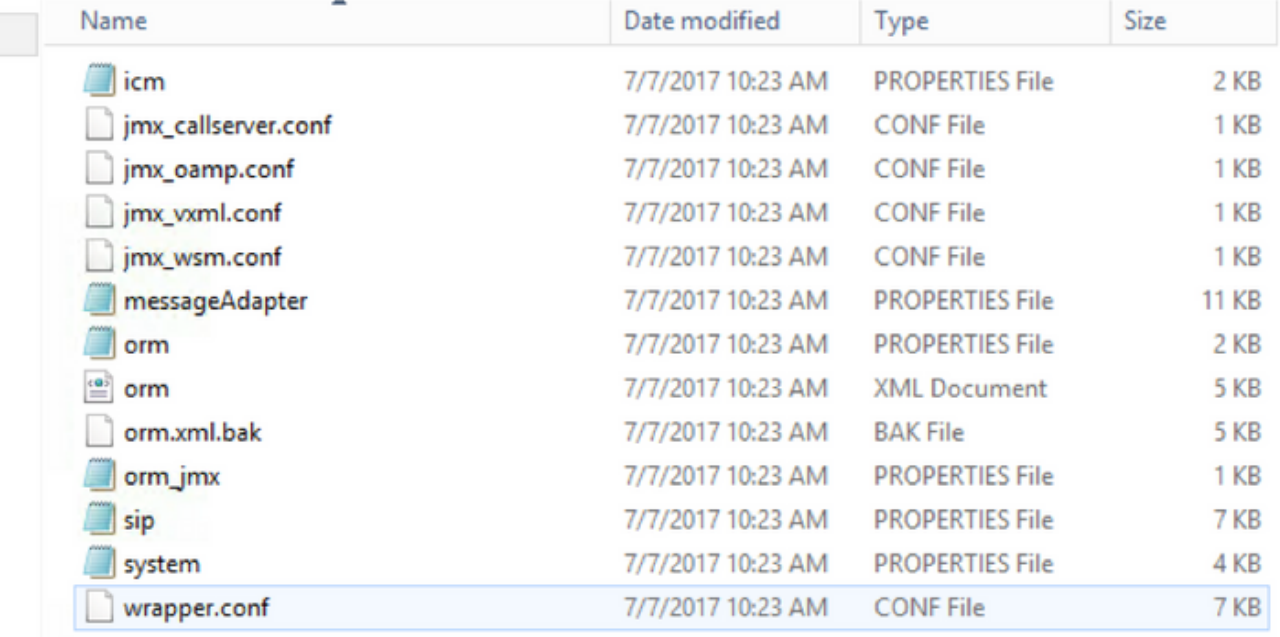

3. Dal file system.properties, il bus di messaggi viene allocato dal server OAMP, che è significativo a livello globale. Ogni server di chiamata CVP utilizza un bus di messaggi diverso per comunicare con OAMP:

```
CVPServlet.upgradeProperties = false
MessagingLayer.adapterName = MsgBus003
CVPServlet.subsystem.0.Class = com.cisco.cvp.central.CVPController
CVPServlet.subsystem.0.ID = CVPCTL3
CVPServlet.subsystem.1.Class = com.cisco.cvp.icm.ICMSubsystem
CVPServlet.subsystem.1.ID = ICM3
CVPServlet.subsystem.2.Class = com.cisco.cvp.sip.SipSubsystem
CVPServlet.subsystem.2.ID = SIP3
CVPServlet.subsystem.3.Class = com.cisco.cvp.ivr.IVRSubSystem
CVPServlet.subsystem.3.ID = IVR3
cmdManager.timeout = 10000
cmdManager.commandPrefix = cmd /c
cmdManager.checkServiceCmd = net start
cmdManager.cmd_separator = &
cmdManager.expected = expected
```
#### 4. Dal file ORM.Properties, viene aggiunto control adapterName:

#For http client orm.org.apache.logLevel = ERROR httpclient.logLevel = ERROR orm.controller.adapterName = CVPCTL3

5. All'interno del file messageAdapter.properties vengono aggiunti plug-in e i numeri di porta vengono allocati a ogni plug-in.

# --------------- ORM OUTPROCESS PLUGIN ------------------- MessageAdapter.ORM.active = true MessageAdapter.ORM.plugin.SYS\_ORM.class = com.cisco.msg.msgbus.outprocess.OutProcessClientPlugin MessageAdapter.ORM.plugin.SYS\_ORM.param.pluginType = OUT\_PROCESS MessageAdapter.ORM.plugin.SYS\_ORM.param.adapterName = ORM

```
MessageAdapter.ORM.plugin.SYS_ORM.param.adapterType = OAMP
MessageAdapter.ORM.plugin.SYS_ORM.param.primaryServerHostname = 10.66.75.101
MessageAdapter.ORM.plugin.SYS_ORM.param.primaryServerPort = 23000
MessageAdapter.ORM.plugin.SYS_ORM.param.socketReadTimeout = 0
MessageAdapter.ORM.plugin.SYS_ORM.param.waitForApplication = 3
MessageAdapter.ORM.plugin.SYS_ORM.param.mirrorPluginName = MSGBUS_ORM3
```
#### 6. In wrapper.conf, è stata aggiunta l'impostazione Java rmi.server:

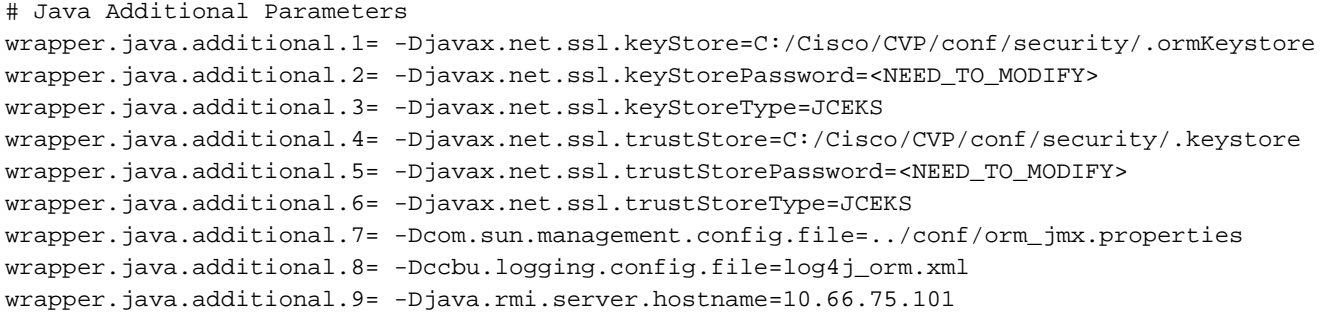

### Quali componenti sono necessari per verificare se il server OAMP non è in grado di raggiungere il server di chiamata CVP?

Quando si salva la configurazione CVP da OAMP, è possibile visualizzare questo messaggio di errore:

#### "Impossibile raggiungere il dispositivo a causa del timeout della connessione"

Per connettere OAMP al server di chiamata CVP, OAMP deve comunicare con due porte nel server di chiamata CVP, ovvero 2099 (porta fissa) e una porta RMI casuale (1024-65535).

Utilizzare jconsole per verificare la connettività (C:\Cisco\CVP\jre\bin\jconsole.exe):

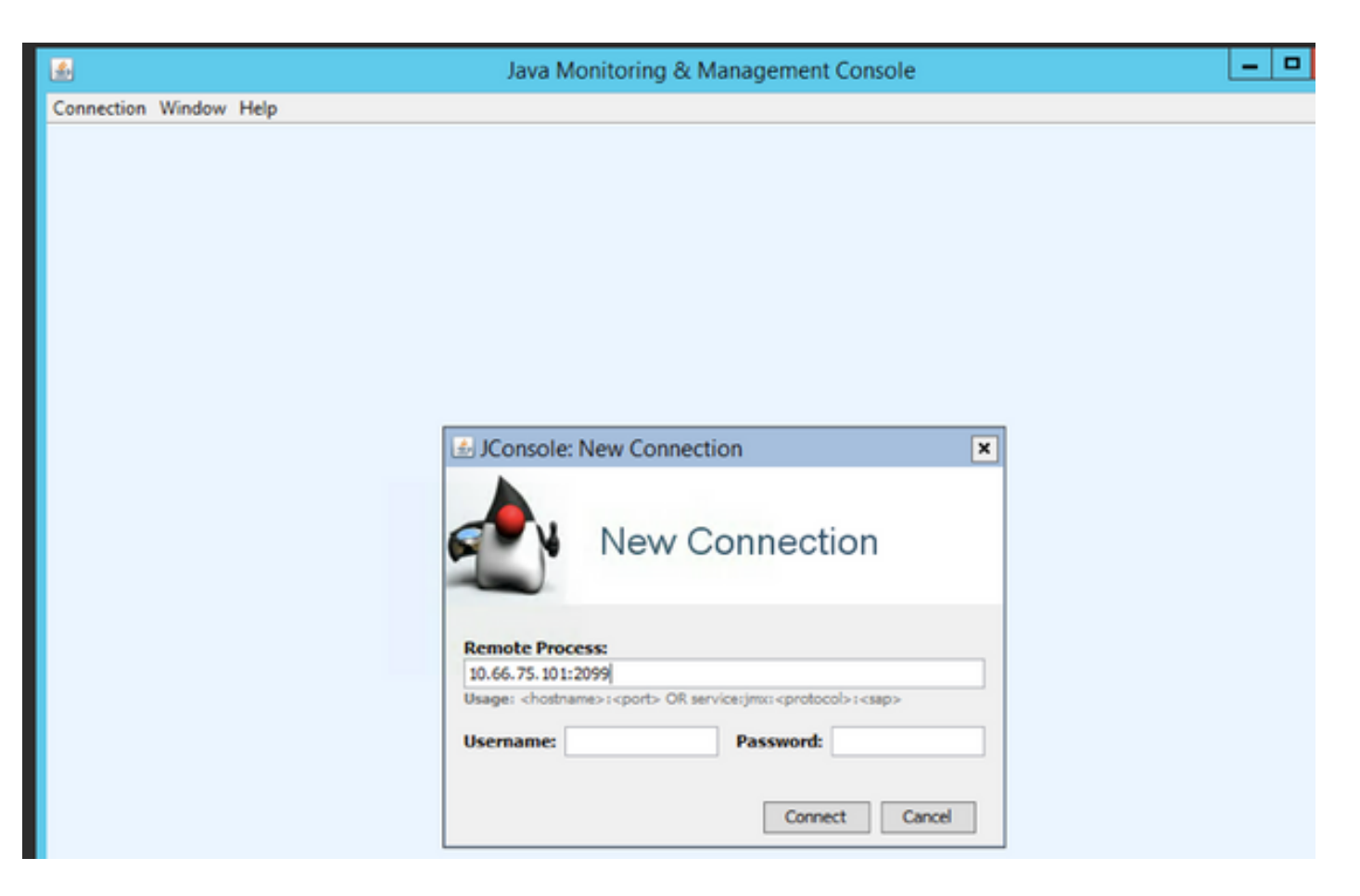

Se il test ha esito negativo e viene visualizzato il messaggio di errore "Connection Failed:Retry?" (Connessione non riuscita: riprovare?), controllare le due porte seguenti:

- 1. Numero porta 2099
- 2. Porta casuale rmi. (che nel sistema operativo del banco di test ha assegnato il numero di porta 1042).

Di seguito è riportato il messaggio di errore quando la porta 1042 è bloccata:

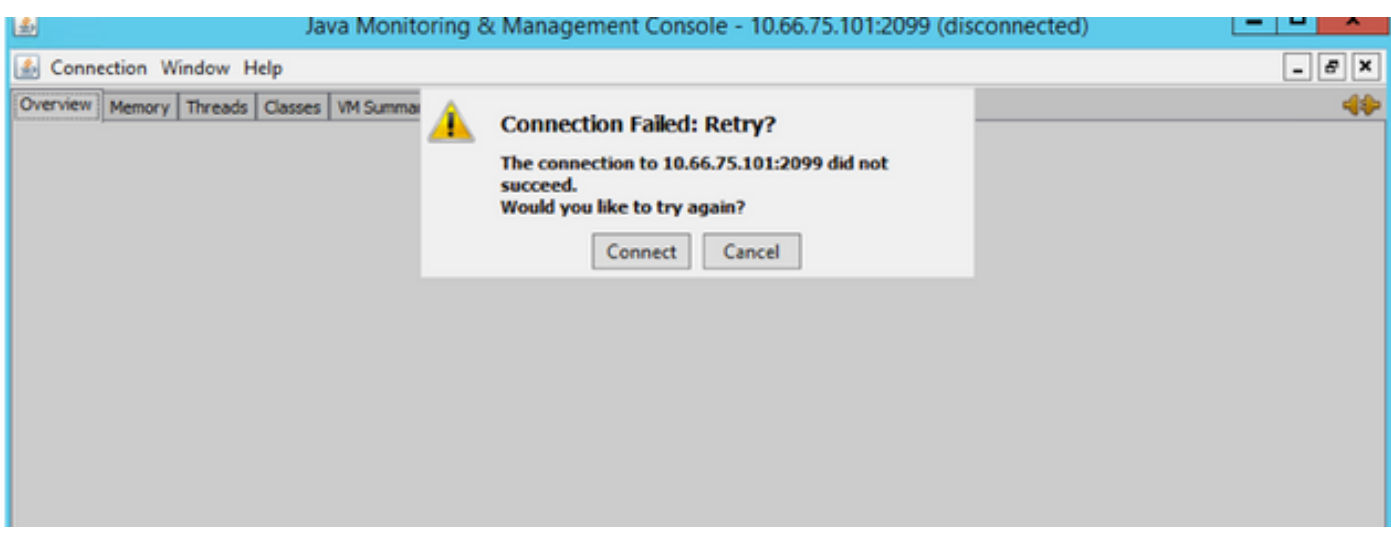

Di seguito è riportata l'acquisizione del pacchetto quando il test jconsole funziona correttamente:

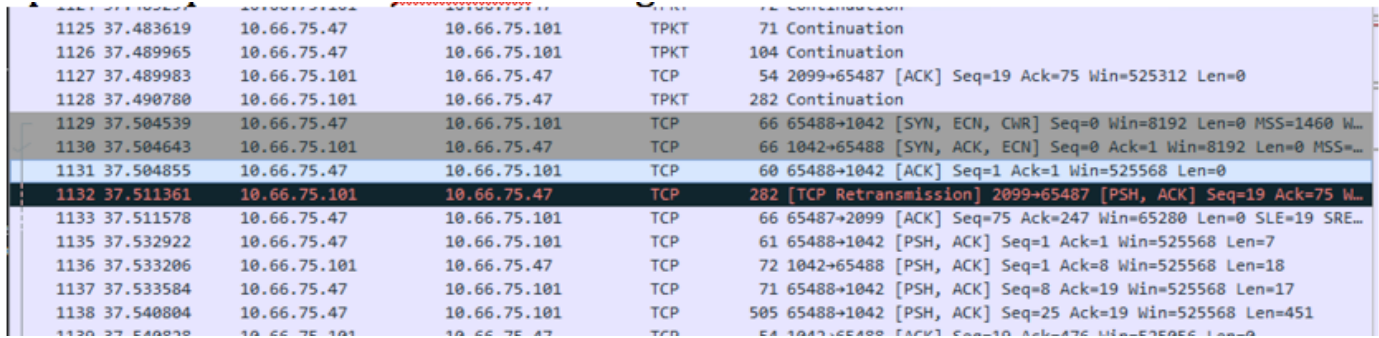

A causa di questa porta casuale, il console server CVP Operation non può essere distribuito all'esterno di un firewall mentre tutti gli altri componenti Unified CVP risiedono all'interno del firewall.

[http://www.cisco.com/c/en/us/td/docs/voice\\_ip\\_comm/cust\\_contact/contact\\_center/customer\\_voice](/content/en/us/td/docs/voice_ip_comm/cust_contact/contact_center/customer_voice_portal/srnd/11_0/CCVP_BK_11366AC9_00_1101-design-guide/CCVP_BK_11366AC9_00_1101-design-guide_chapter_01100.html) [\\_portal/srnd/11\\_0/CCVP\\_BK\\_11366AC9\\_00\\_1101-design-guide/CCVP\\_BK\\_11366AC9\\_00\\_1101](/content/en/us/td/docs/voice_ip_comm/cust_contact/contact_center/customer_voice_portal/srnd/11_0/CCVP_BK_11366AC9_00_1101-design-guide/CCVP_BK_11366AC9_00_1101-design-guide_chapter_01100.html) [design-guide\\_chapter\\_01100.html](/content/en/us/td/docs/voice_ip_comm/cust_contact/contact_center/customer_voice_portal/srnd/11_0/CCVP_BK_11366AC9_00_1101-design-guide/CCVP_BK_11366AC9_00_1101-design-guide_chapter_01100.html)

Il comportamento è stato descritto nel seguente errore:

[CSCve32007](https://bst.cloudapps.cisco.com/bugsearch/bug/CSCve32007/?reffering_site=dumpcr) -Firewall tra il server della console operativa e i componenti CVP

Per trovare rmi random number, attenersi alla seguente procedura:

Passaggio 1. Utilizzare 2099 per trovare il numero PID.

Passaggio 2. Utilizzare il numero PID per individuare tutte le porte utilizzate.

Esempio:

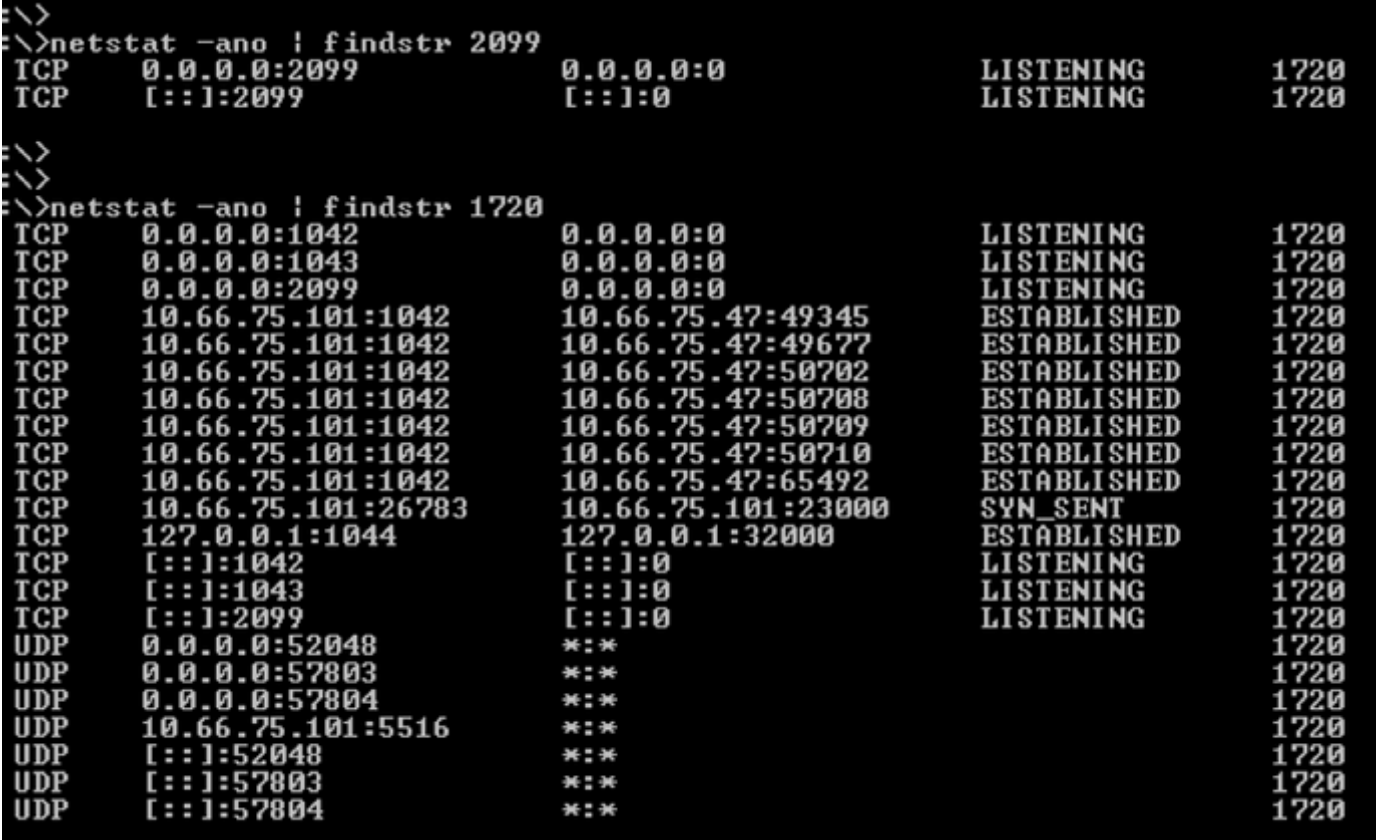

Nota: La connessione tra OAMP e il server di chiamata è bidirezionale. È possibile utilizzare lo stesso comando per le porte locali nei server OAMP.

## Quali file vengono modificati nel processo di re-imaging?

Dopo il processo di ricreazione immagine, vengono modificati quattro file:

• messageAdapter.proprietà ● proprietà.modulo ● orm.xml • proprietà sistema Home Share View 个 Search after reimage changed...  $\rho$ > after reimage changed file Ċ, Name Date modified Type Size Favorites Desktop messageAdapter 7/7/2017 10:40 AM **PROPERTIES File**  $2$  KB **L** Downloads **Orm** 7/7/2017 10:40 AM **PROPERTIES File** 2 KB Recent places  $\stackrel{\text{\tiny (4)}}{=}$  orm 7/7/2017 10:40 AM  $1$  KB **XML Document** system 7/7/2017 10:40 AM **PROPERTIES File** 4 KB This PC

Di seguito sono riportate le modifiche per questi quattro file:

- In messageAdapter.properties, plugin aggiunti nella sezione precedente sono eliminati
- In orm.properties, orm.controller.adapterName = CVPCTL3 viene rimosso
- In orm. xml, tutti i sottosistemi aggiunti nella sezione precedente vengono eliminati
- In system.properties, il sottosistema aggiunto nella sezione precedente viene eliminato

Se si fa clic su Salva e distribuisci dalla pagina OAMP, il server di chiamata CVP non viene aggiornato, in quanto OAMP ancora in uso con l'ID del bus messaggi comunica con il server di chiamata, ma il server di chiamata non dispone di informazioni sul bus messaggi.

Dopo l'eliminazione del server di chiamata CVP da OAMP, vengono modificati tre file:

- adattatore messaggi
- $\bullet$  Orma
- Sistema

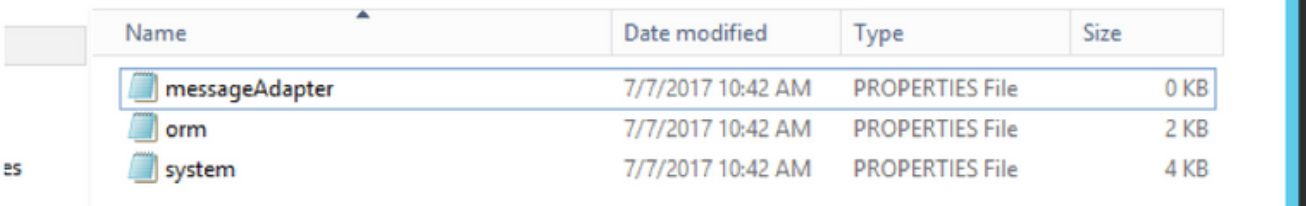

- il file messageAdaptor è vuoto
- Orm aggiunge questa riga orm.controller.adapterName =
- Il file di sistema aggiunge questa riga MessagingLayer.adapterName =

Quando si aggiunge nuovamente il server di chiamata CVP in OAMP, la configurazione viene

#### aggiornata nel server di chiamata CVP.

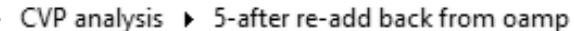

Search 5-after re-add back fro... P v c

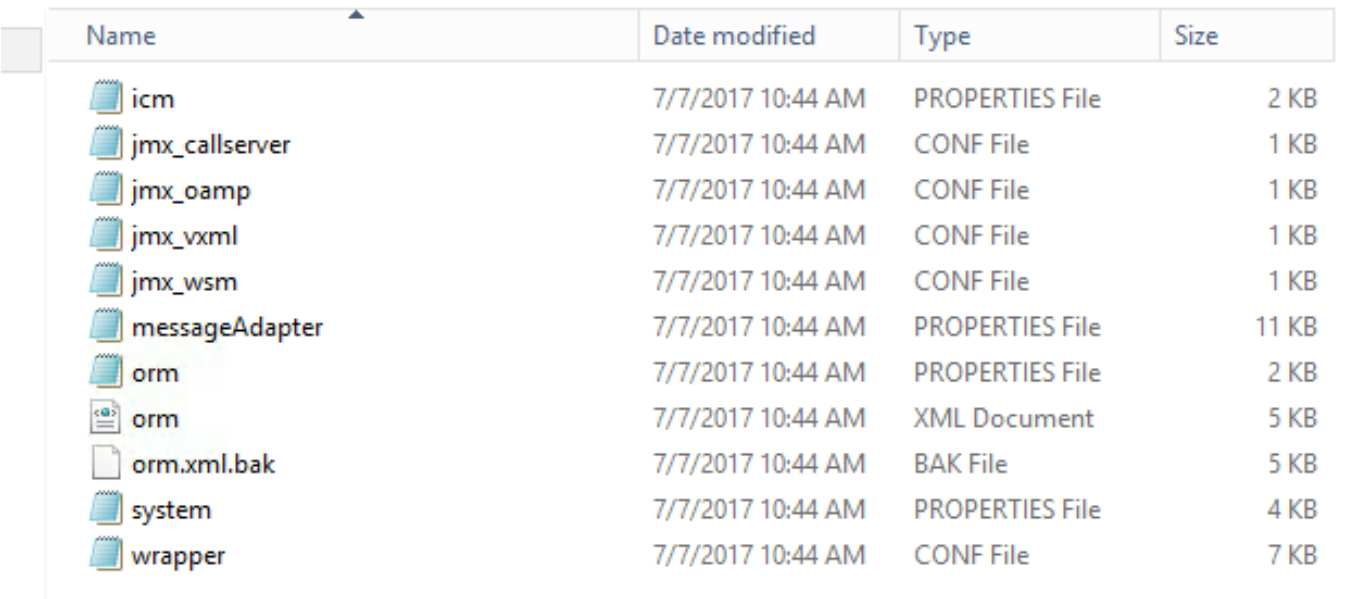

I file aggiornati sono quasi identici alla prima distribuzione, ad eccezione del file orm\_jmx.

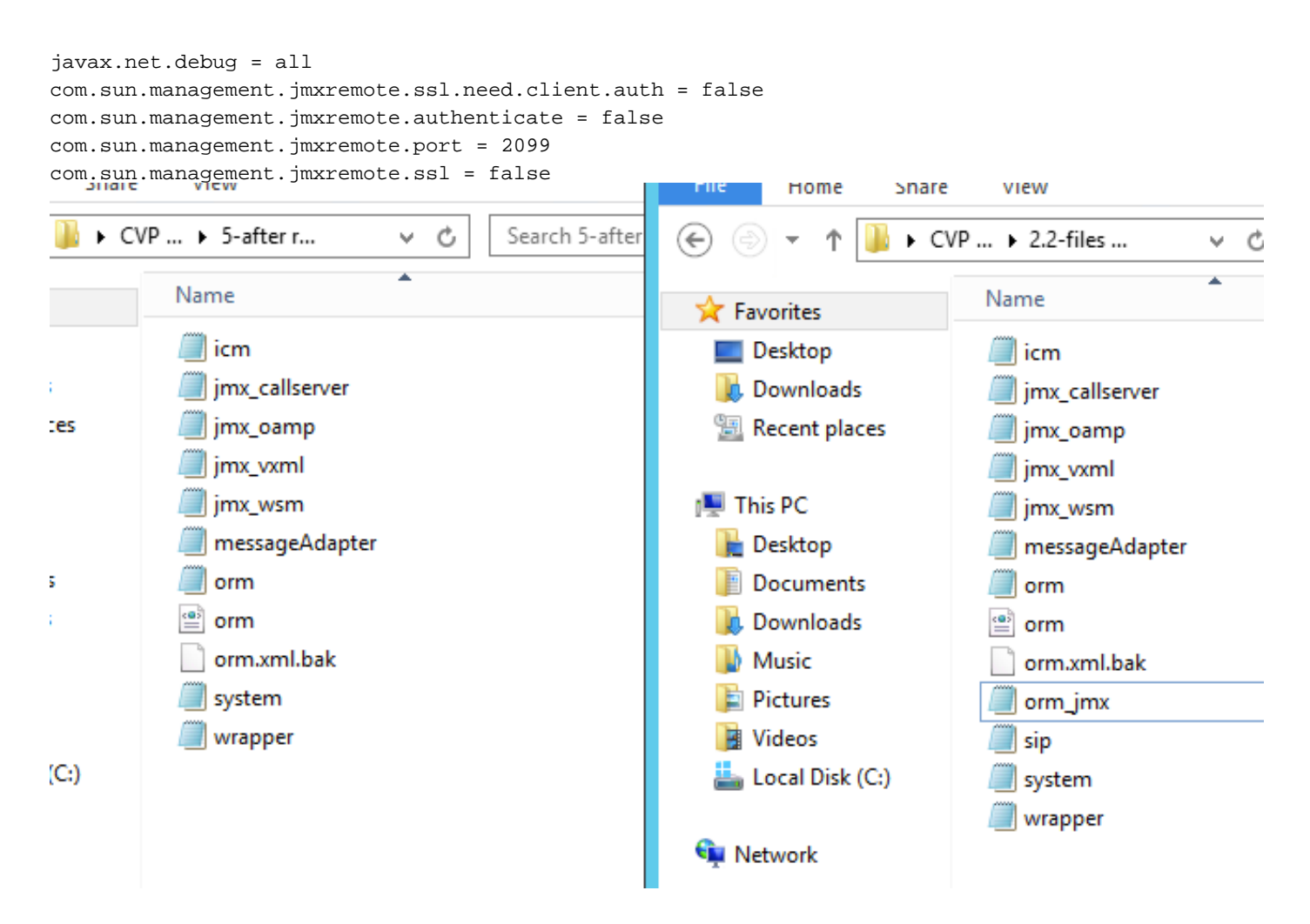

Quindi, la re-immagine elimina le informazioni sul bus messaggi, il che fa sì che OAMP non possa aggiornare il server di chiamata CVP. È pertanto necessario eliminare il server di chiamata per

consentire al server di chiamata di accettare una nuova allocazione del bus di messaggi.

File di configurazione allegati e acquisizione pacchetti come riferimento.